## **Tabla de Contenidos**

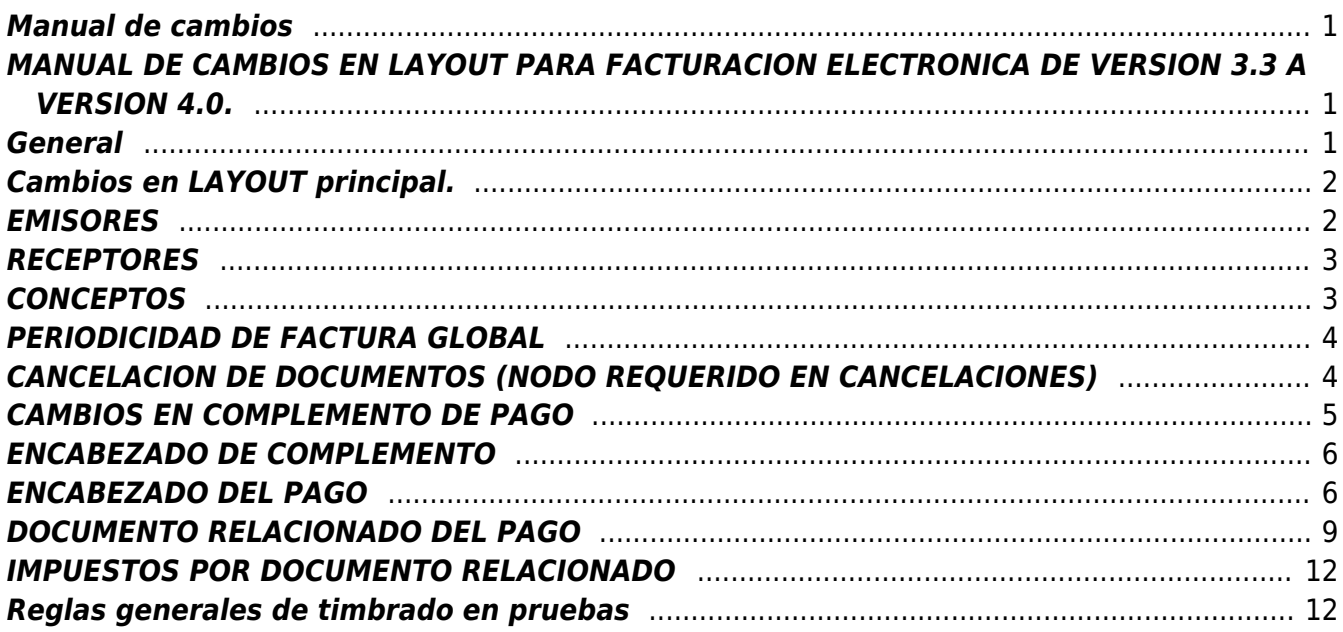

Last update: 2022/03/10 15:17 manual de cambios de layout para facturacion electronica de version 3.3 a version 4.0 https://wiki.sulemp.com/doku.php?id=manual de cambios de layout para facturacion electronica de version 3.3 a version 4.0

### <span id="page-2-0"></span>**MANUAL DE CAMBIOS EN LAYOUT PARA FACTURACION ELECTRONICA DE VERSION 3.3 A VERSION 4.0**

El documento tiene como objetivo guiar en la actualización de LAYOUT para timbrado cuando ya se tiene implementada la versión 3.3 de factura electrónica del portal de VALAVI DATA SYSTEMS y perite convertirlos a la versión 4.0 de factura electrónica.

## <span id="page-2-1"></span>**MANUAL DE CAMBIOS EN LAYOUT PARA FACTURACION ELECTRONICA DE VERSION 3.3 A VERSION 4.0.**

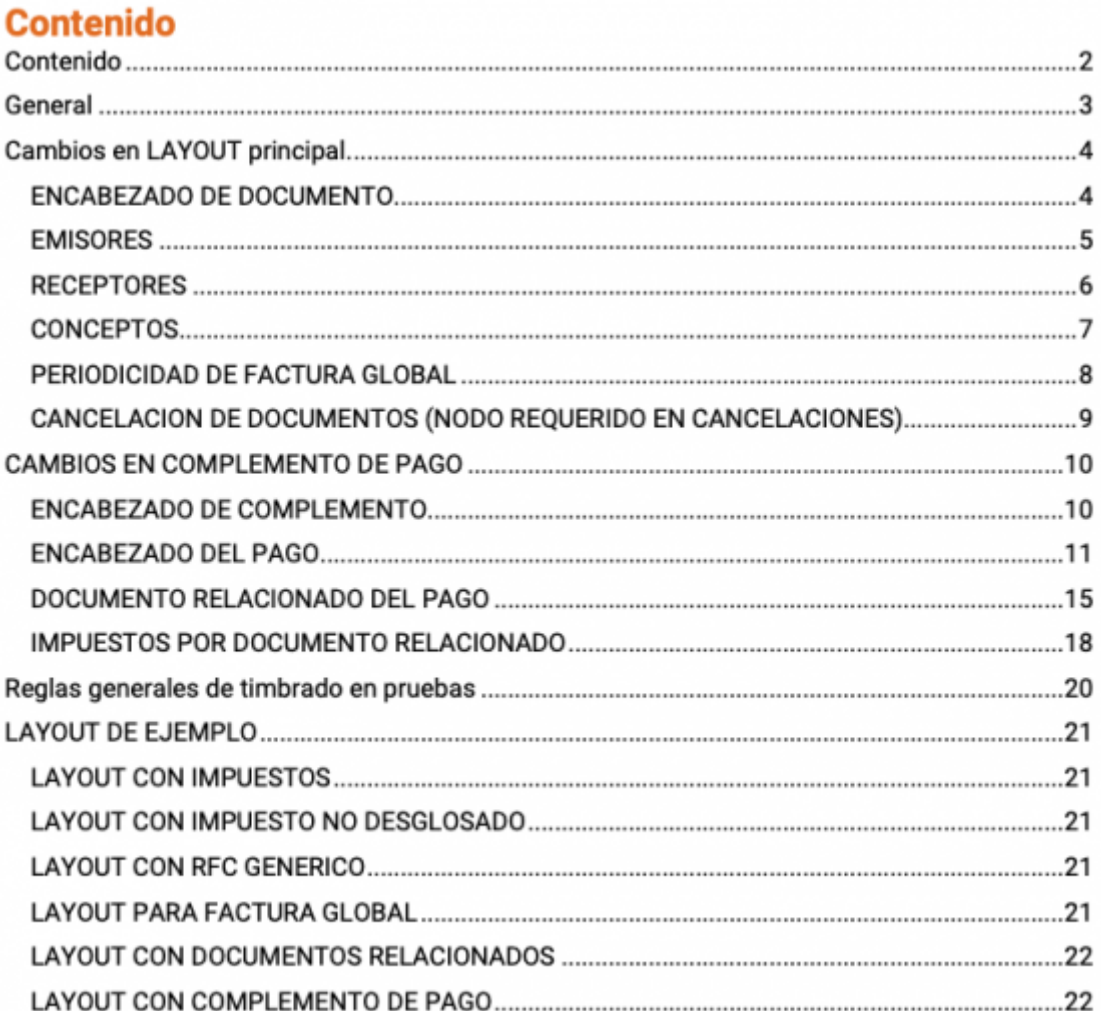

### <span id="page-2-2"></span>**General**

El documento tiene como objetivo guiar en la actualización de layout para timbrado cuando ya se tiene implementada la versión 3.3 de factura electrónica del portal de VALAVI DATA SYSTEMS y perite convertirlos a la versión 4.0 de factura electrónica.

# <span id="page-3-0"></span>**Cambios en LAYOUT principal.**

### **ENCABEZADO DE DOCUMENTO**

01|SERIE|FOLIO|FECHA|FORMA\_PAGO|CONDICIONES\_PAGO|SUBTOTAL|DESCUENTO|EXPORTA CION|TIPO\_CAMBIO|MONEDA|TOTAL|TOTALCONLETRA|METODO\_PAGO|TIPO\_COMPROBANTE |BLANCO|STATUS|LUGARDEEXPEDICIÓN|NUM\_CTA\_PAGO|VERSIÓN|CONFIRMACIÓN

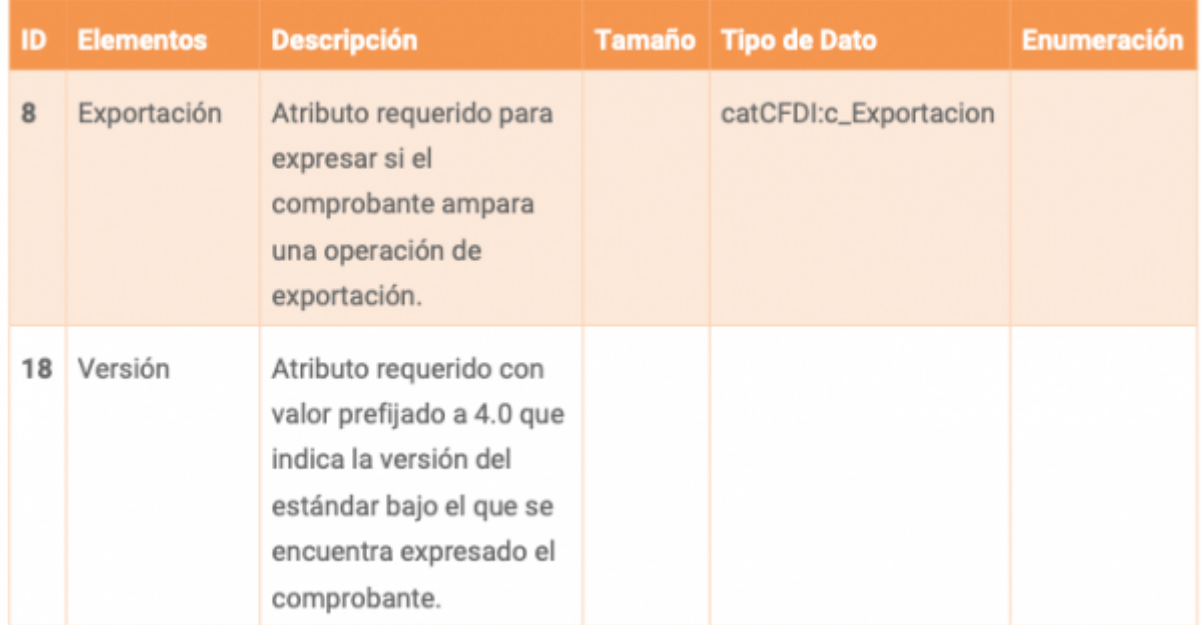

#### **Nota:**

El campo "LUGARDEEXPEDICIÓN" del renglón 01, se va a usar como domicilio del emisor, pero si se omite "LUGARDEEXPEDICIÓN"

se va a usar lo que este en código postal del emisor en el renglón 02.

## <span id="page-3-1"></span>**EMISORES**

02(EMISOR)|RFC|+NOMBRE|+CALLE|+NUM\_EXTERIOR|+NUM\_INTERIOR|+COLONIA|+LOCALIDA D|+REFERENCIA|+MUNICIPIO|+ESTADO|+PAIS|+CP|+REGIMEN\_FISCAL∗∗

#### **Nota:**

- El índice "CP" Código postal se vuelve requerido
- El índice "NOMBRE" nombre o razón social, se convierte en requerido y deberá cumplir con el nombre exacto declarado ante el SAT, para persona físicas en el formato Apellido Paterno, Apellido Materno y Nombre.

## <span id="page-4-0"></span>**RECEPTORES**

04|CALLE|NUM\_EXTERIOR|NUM\_INTERIOR|COLONIA|LOCALIDAD|REFERENCIA|MUNICIPIO|EST ADO|PAIS|CP|RFC|NOMBRE|EMAIL,EMAIL….N|RESIDENCIAL\_FISCAL|NUM\_REG\_ID\_TRIB|USO\_C FDI|REGIMEN\_FISCAL

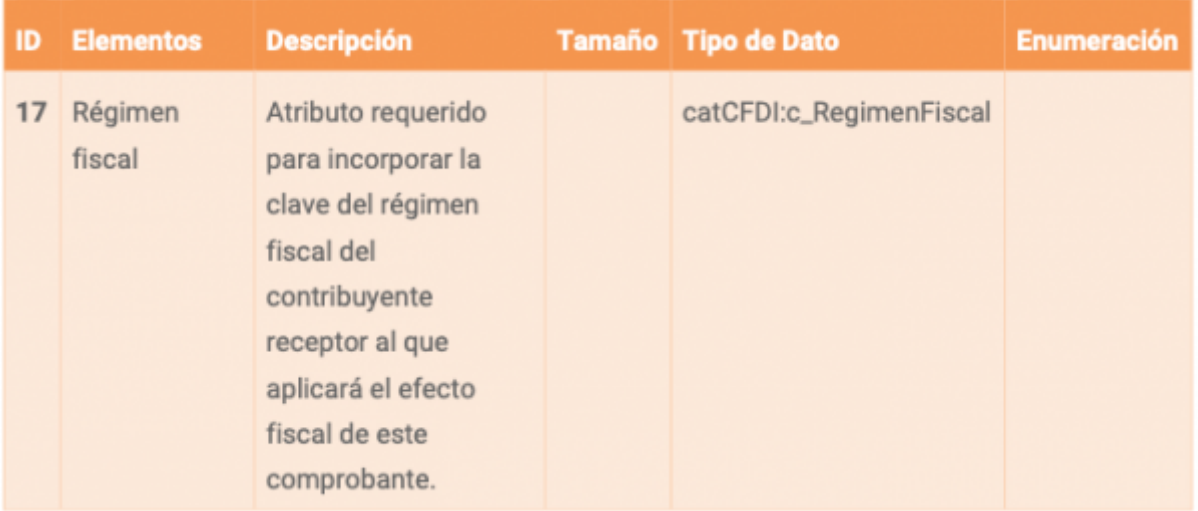

#### **Nota:**

- El índice "CP" Código postal se vuelve requerido
- El índice "NOMBRE" nombre o razón social, se convierte en requerido y deberá cumplir con el nombre exacto declarado ante el SAT, para persona físicas en el formato generalmente Apellido Paterno, Apellido Materno y Nombre, pero en caso de estar registrado de otra manera ante el SAT, deberá ser el correspondiente.
- En el caso del RFC genérico "XAXX010101000" y RFC de persona extranjera "XEXX010101000" se puede usar cualquier nombre para el receptor.
- Si el RFC es "XAXX010101000" y el nombre del receptor es "PUBLICO EN GENERAL" el nodo Información global debe de existir.

### <span id="page-4-1"></span>**CONCEPTOS**

06|CONSECUTIVO\_CONCEPTO|CANTIDAD|OBJETO\_IMPUESTO|NO\_IDENTIFICACION|DESCRIPC ION|VALOR\_UNITARIO|IMPORTE|NUM\_CUENTA\_PREDIAL|CLAVE\_PROD\_SERV|CLAVE\_UNIDAD| DESCUENTO|NUMERO\_PEDIMENTO

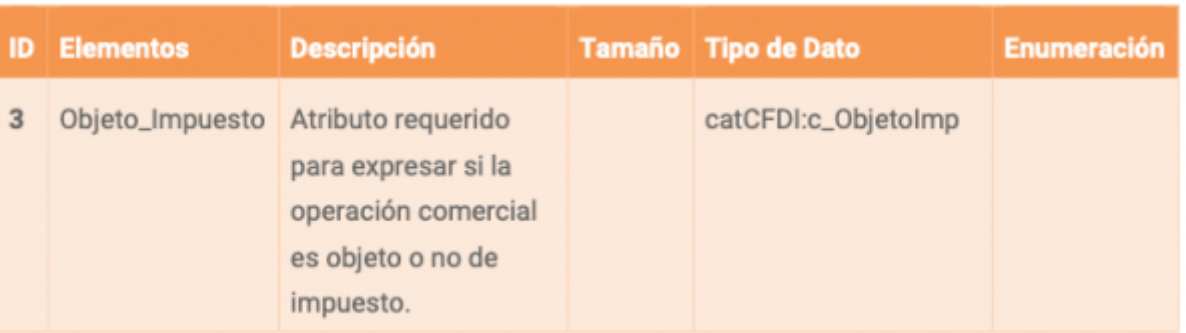

## <span id="page-5-0"></span>**PERIODICIDAD DE FACTURA GLOBAL**

### 01G|PERIODICIDAD|MES|AÑO

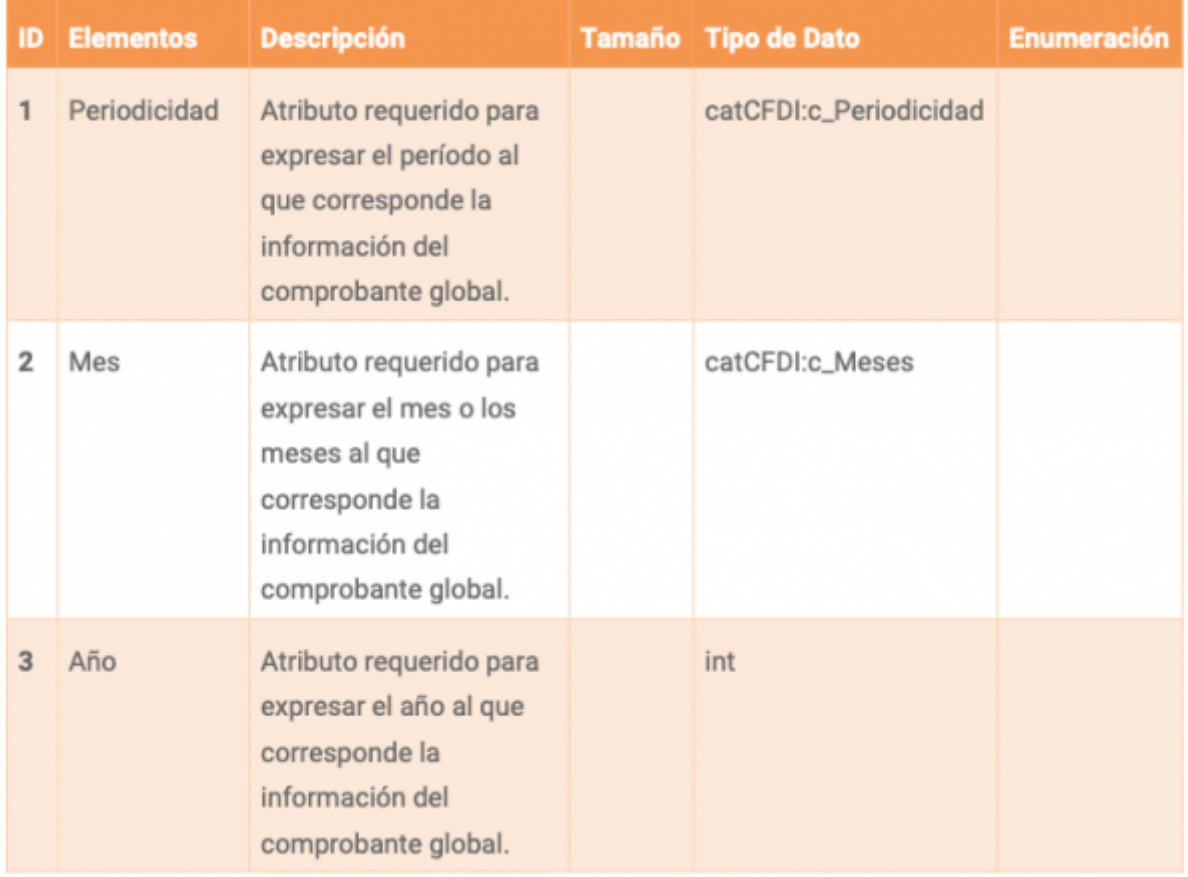

## <span id="page-5-1"></span>**CANCELACION DE DOCUMENTOS (NODO REQUERIDO EN CANCELACIONES)**

01C|MOTIVOCANCELACION|UUIDRELACION

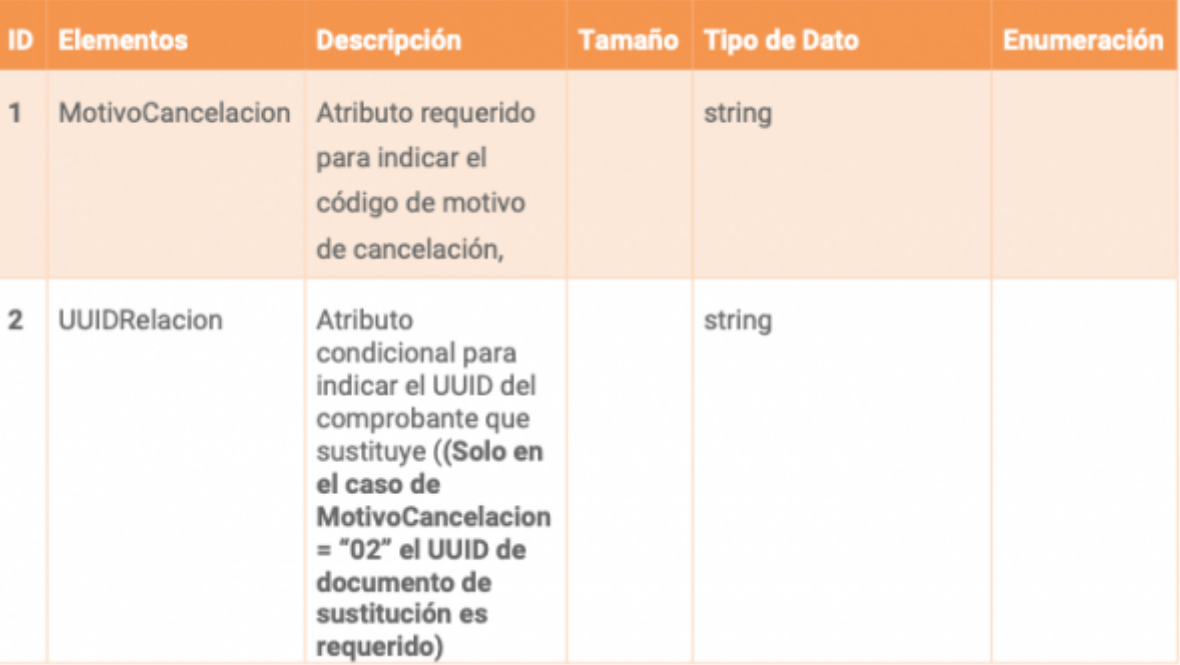

#### **Nota:**

- 1. Clave "MotivoCancelacion":
- 01 Comprobante emitido con errores de relación (Solo en este caso el UUID de documento de sustitución es requerido)
- 02Comprobanteemitidoconerroressinrelación
- 03 No se llevó acabo la operación
- 04 Operación nominativa relacionada en una factura global

### <span id="page-6-0"></span>**CAMBIOS EN COMPLEMENTO DE PAGO**

- Los totales a nivel comprobante deben de ser 0.
- La moneda a nivel comprobante debe ser "XXX".
- La Claveprodserv del concepto a nivel comprobante debe contener el valor "84111506".
- Clave unidad del concepto debe ser "ACT".
- Cantidad de producto del concepto debe ser "1".
- Descripción del producto en concepto "Pago".
- Nuevas validaciones:
- El campo exportación a nivel cfdi debe contener el valor 01(No aplica). (En la consola se

puede omitir y se agrega automáticamente este valor)

El campo uso cfdi debe contener el valor "CP01" en el apartado de RECEPTOR

Last<br>update:<br>2022/03/10 manual\_de\_cambios\_de\_layout\_para\_facturacion\_electronica\_de\_version\_3.3\_a\_version\_4.0 https://wiki.sulemp.com/doku.php?id=manual\_de\_cambios\_de\_layout\_para\_facturacion\_electronica\_de\_version\_3.3\_a\_ve 15:17

## <span id="page-7-0"></span>**ENCABEZADO DE COMPLEMENTO**

20CP|VERSION

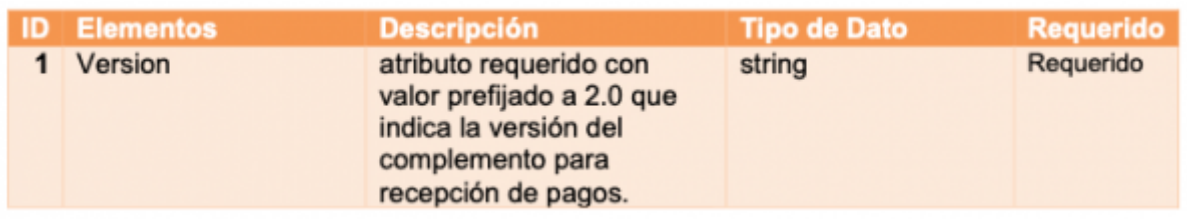

## <span id="page-7-1"></span>**ENCABEZADO DEL PAGO**

20CPP|INDEXPAGO|FECHAPAGO|FORMADEPAGOP∗∗|MONEDAP∗∗|+TIPOCAMBIOP|MONTO|N UMOPERACION|+RFCEMISORCTAORD|+NOMBANCOORDEXT|+CTAORDENANTE|+RFCEMISOR CTABEN|+CTABENEFICIARIO|+TIPOCADPAGO∗∗|+CERTPAGO|+CADPAGO|+SELLOPAGO

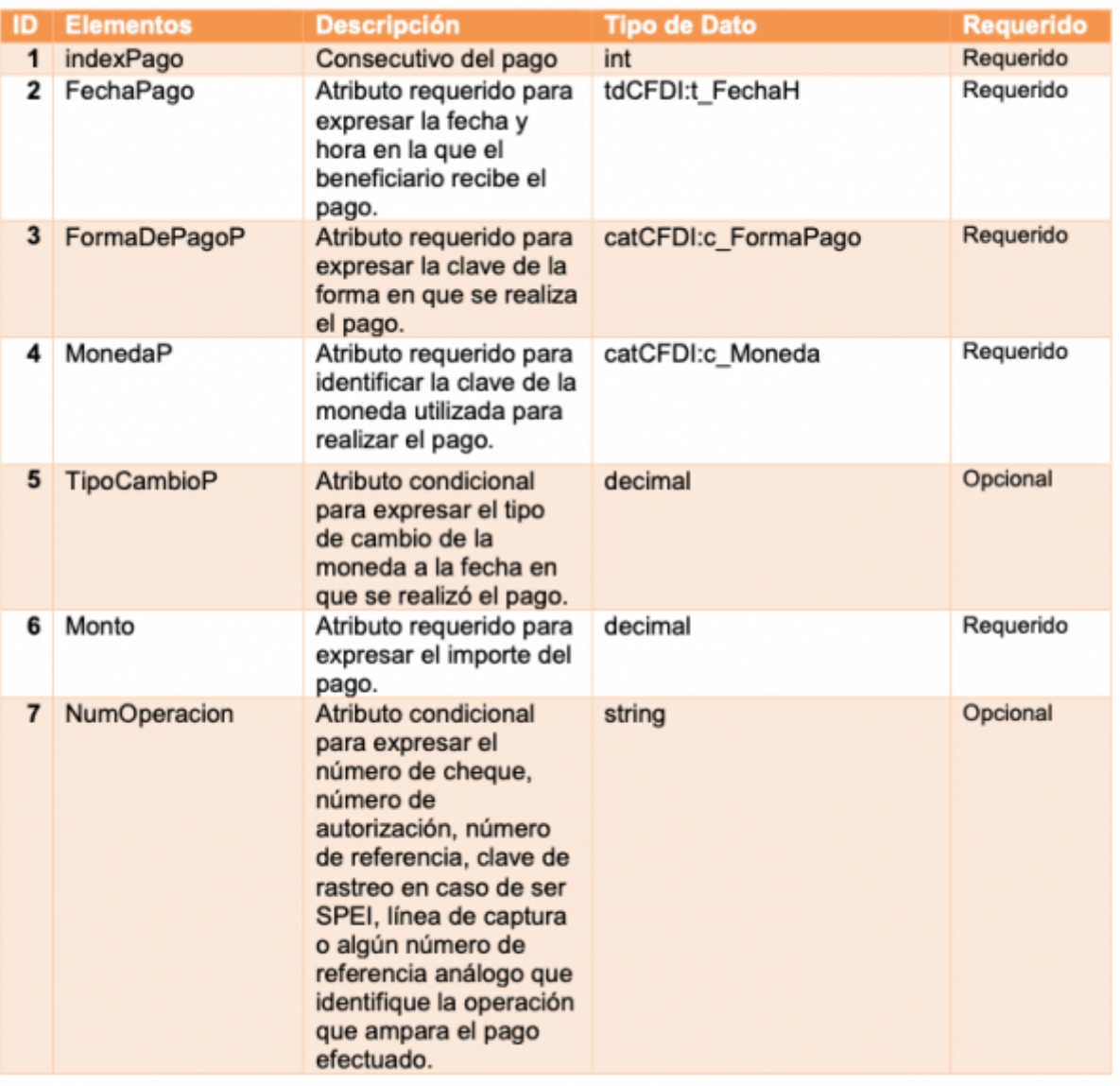

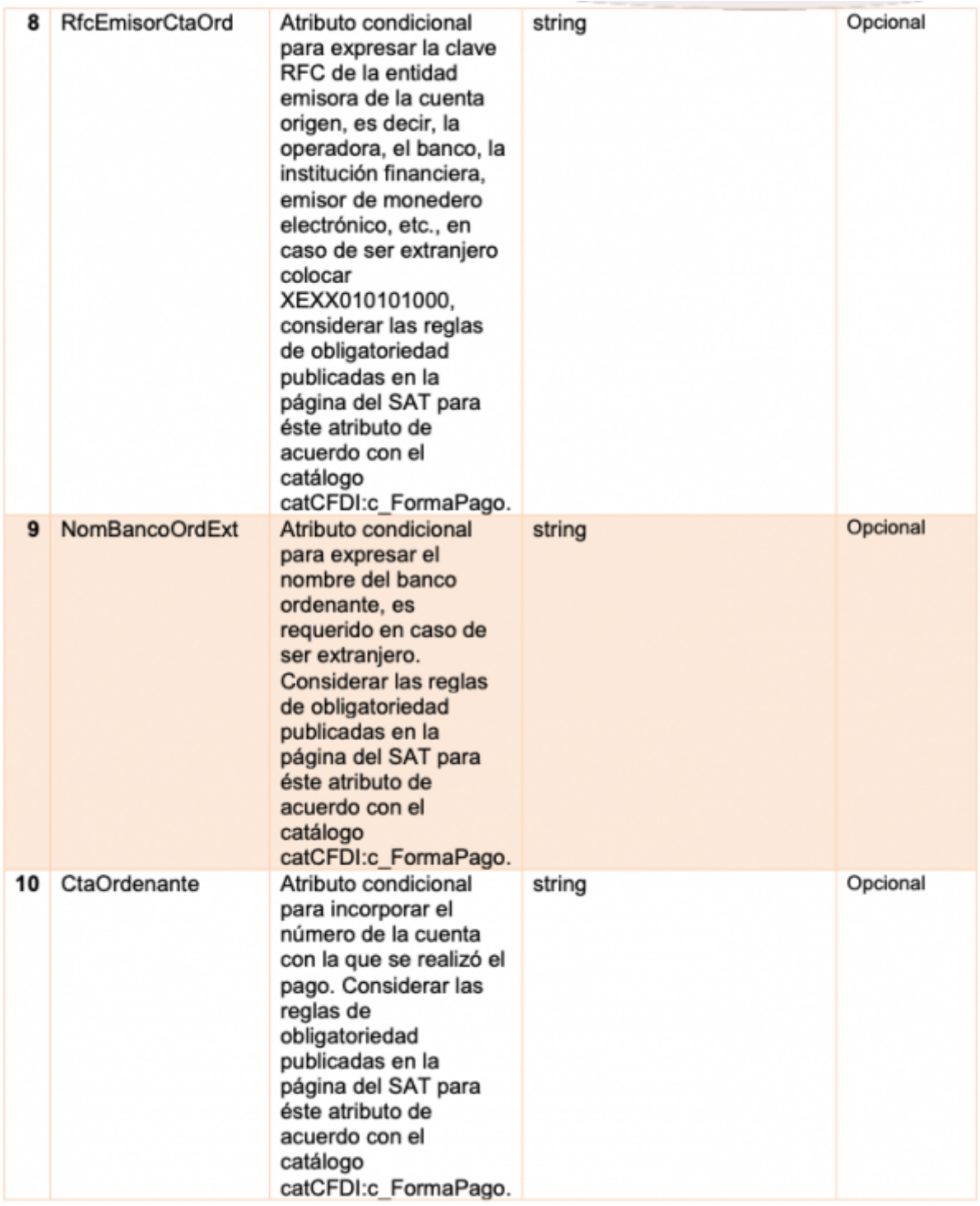

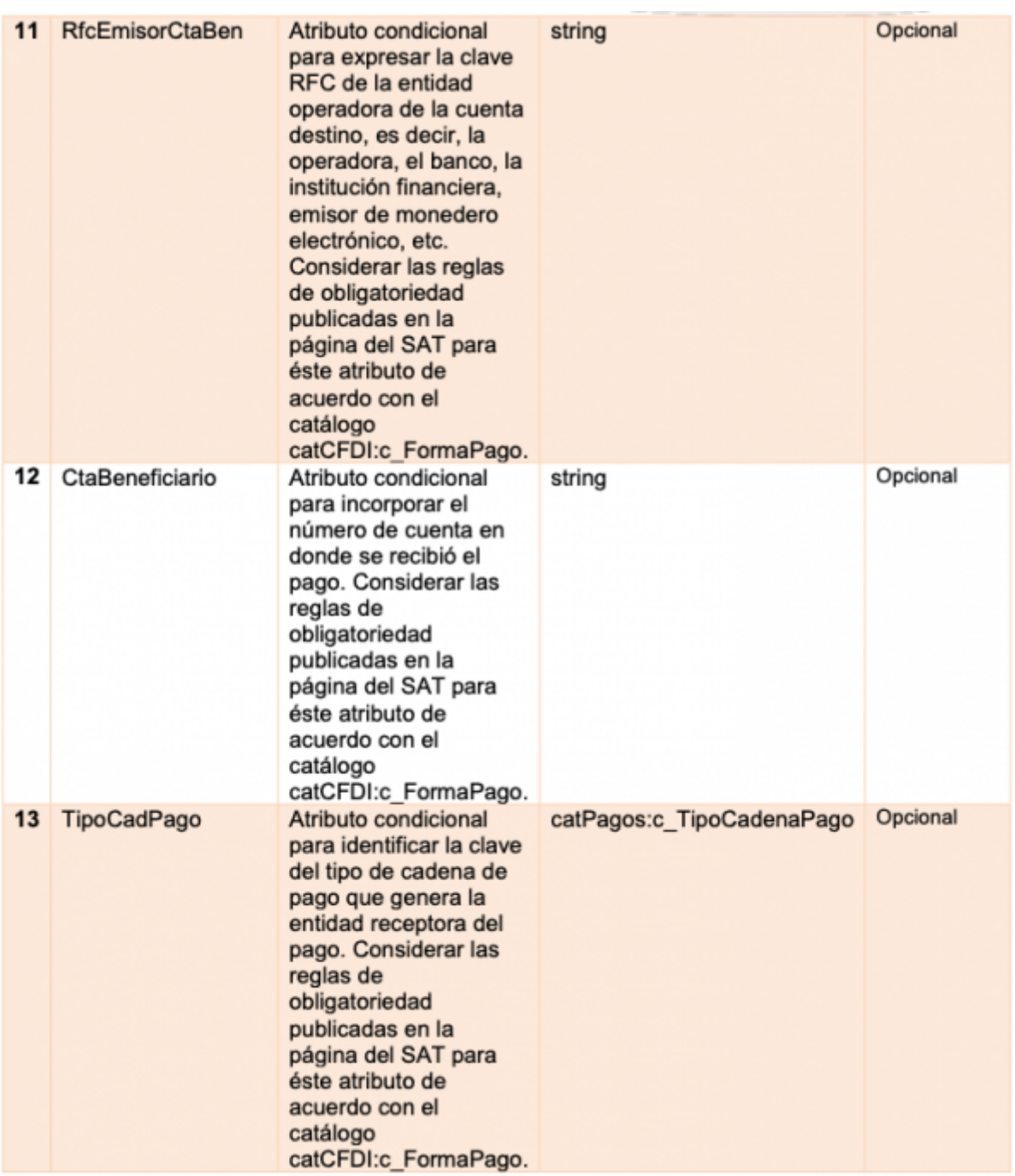

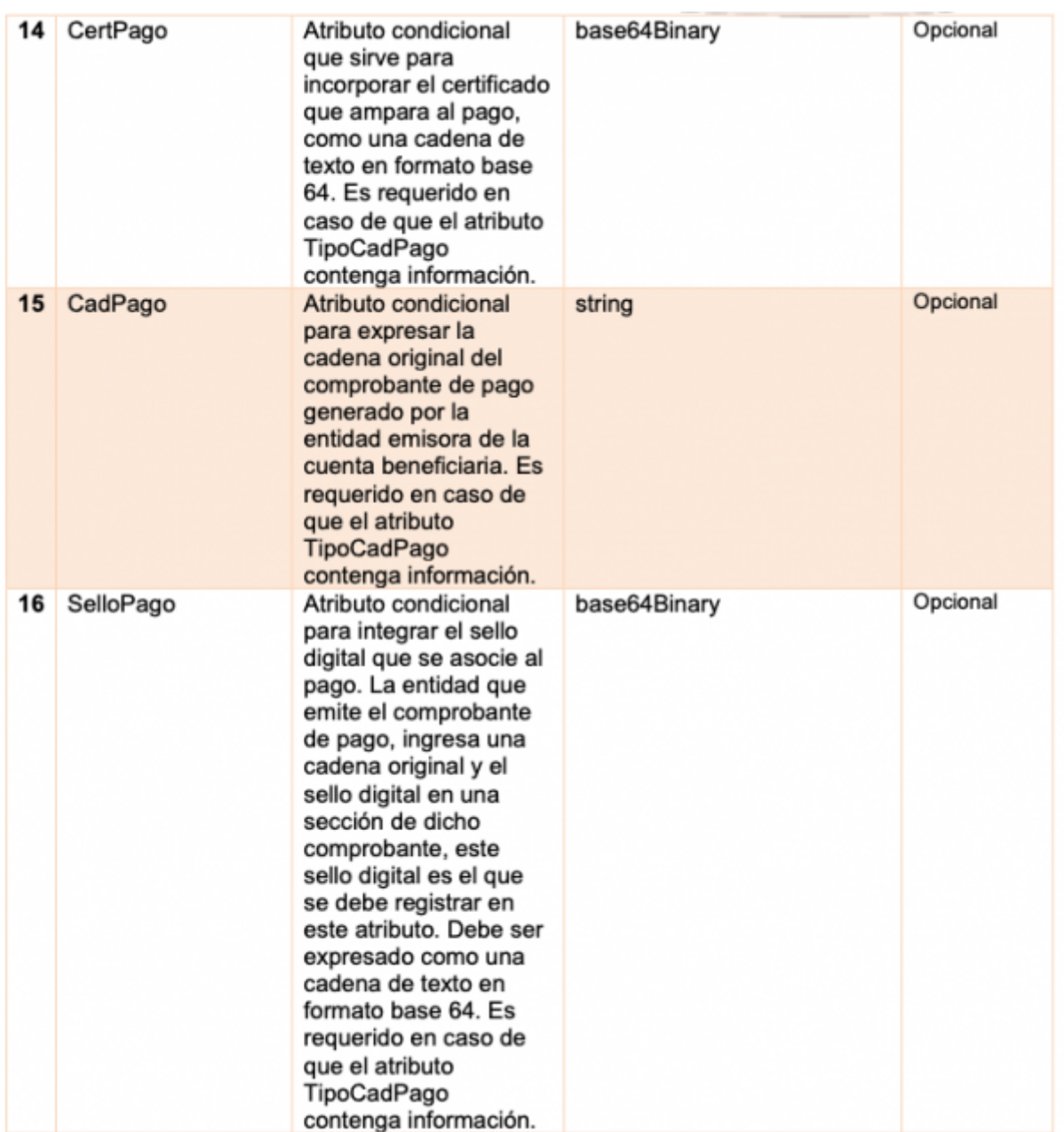

## <span id="page-10-0"></span>**DOCUMENTO RELACIONADO DEL PAGO**

20CPPDR(DOCTORELACIONADO)|INDEXPAGO|INDEXDOCTORELACIONADO|IDDOCUMENTO|+S ERIE|+FOLIO|MONEDADR|+TIPOCAMBIODR|METODODEPAGODR|+NUMPARCIALIDAD|+IMPSAL DOANT|+IMPPAGADO|+IMPSALDOINSOLUTO|OBJIMPUESTO

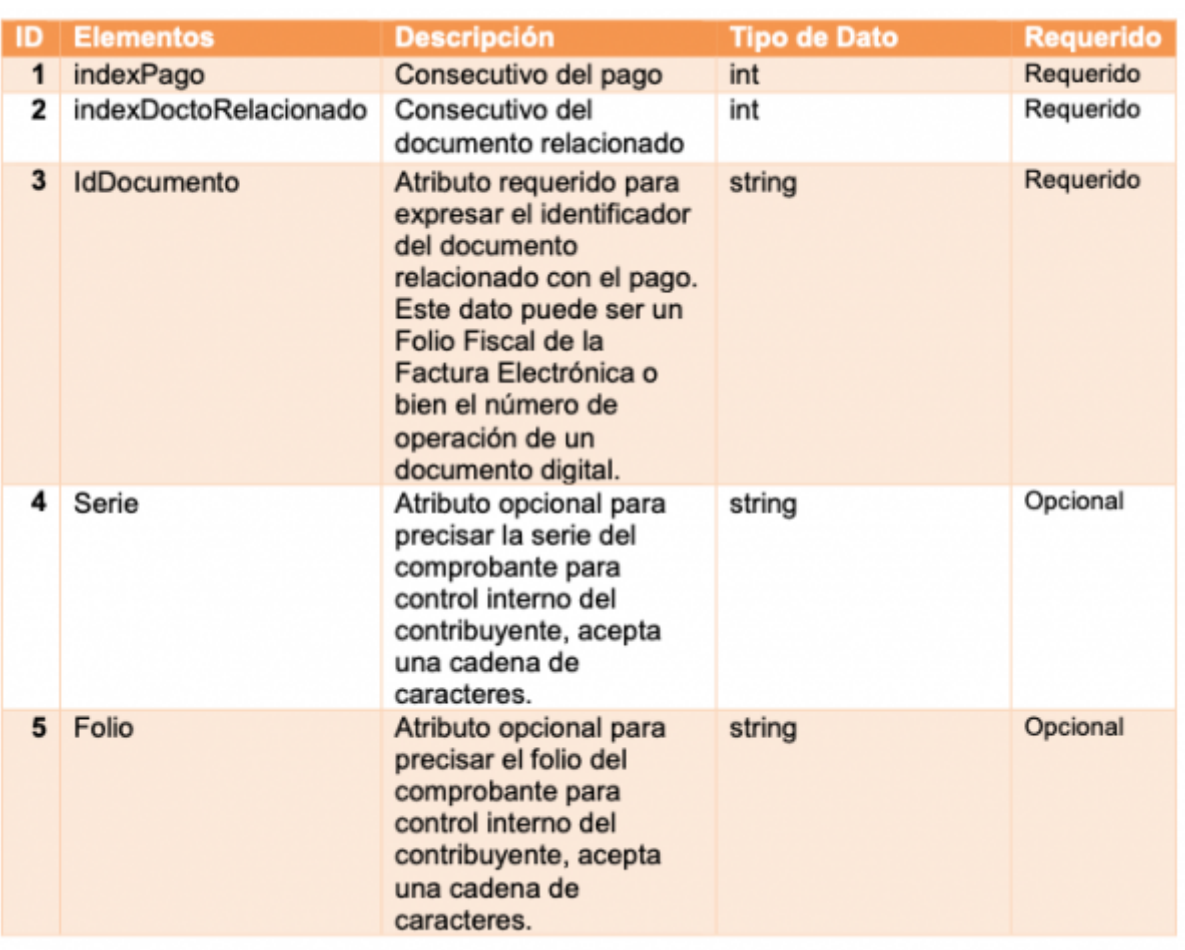

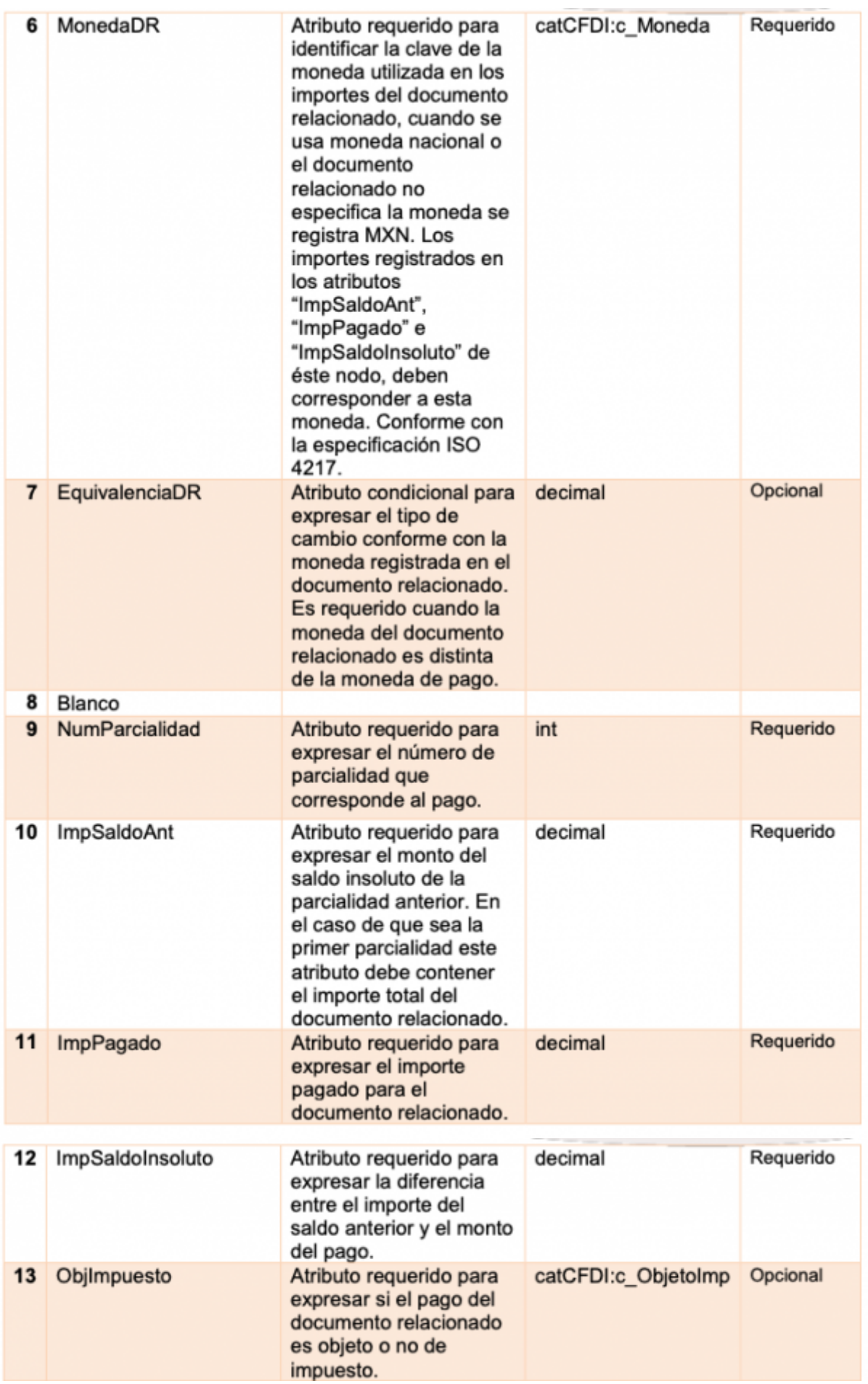

# <span id="page-13-0"></span>**IMPUESTOS POR DOCUMENTO RELACIONADO**

### 20CPPDRI(DOCTORELACIONADOIMPUESTOS)|INDEXPAGO|INDEXDOCTORELACIONADO|TIPOI MPUESTO|BASE|IMPUESTODR|TIPOFACTORDR|TASAOCUOTADR|IMPORTEDR

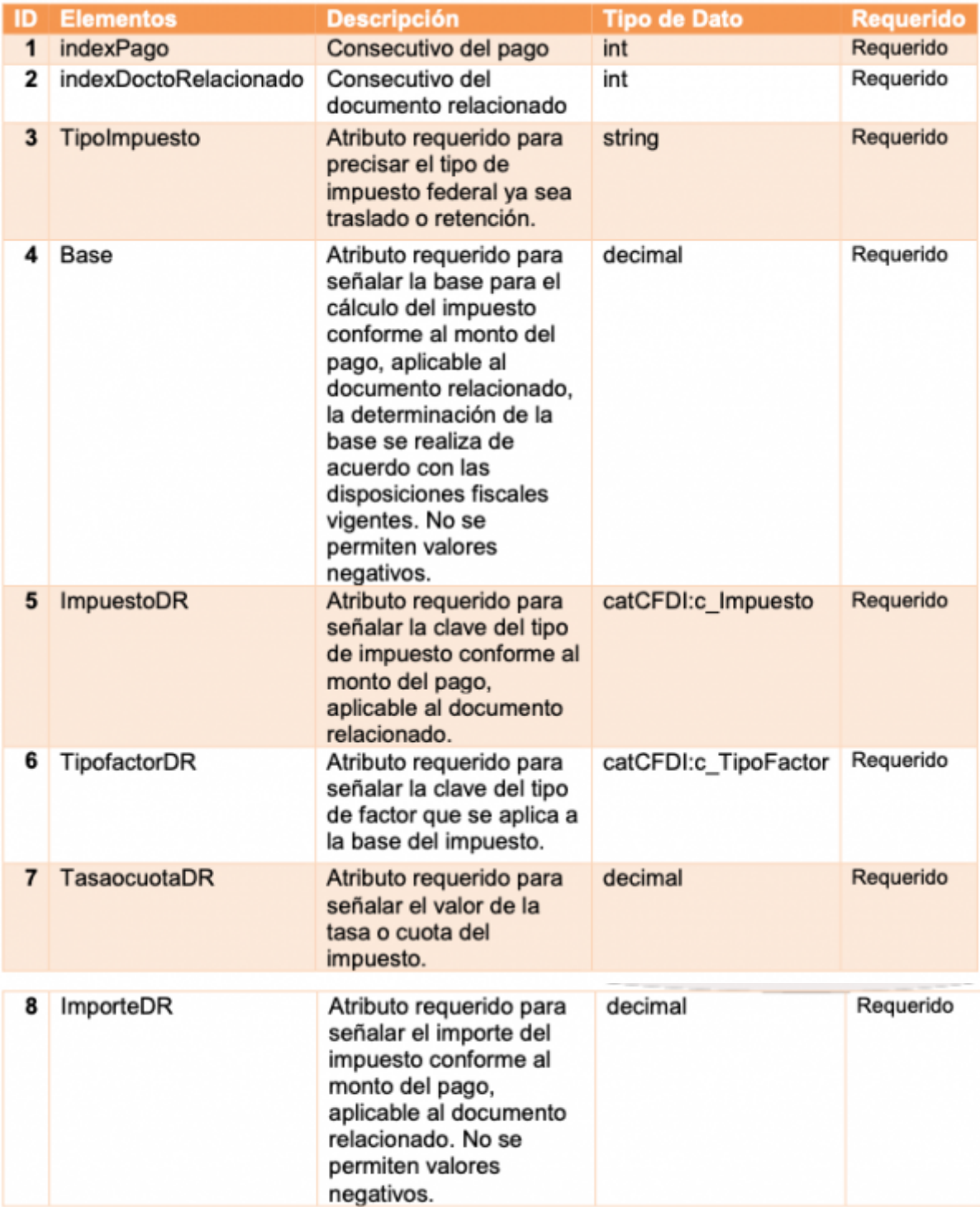

### <span id="page-13-1"></span>**Reglas generales de timbrado en pruebas**

El nombre del emisor es obligatorio y debe de coincidir con el que este registrado en el SAT, en caso de pruebas debe ser "ESCUELA KEMPER URGATE".

- Receptor para pruebas:
- 1. RFC: "ICV060329BY0"
- 1. Nombre: "INMOBILIARIA"
- 1. CODIGO POSTAL: "33826"
- Para el receptor de pruebas se puede usar el régimen "601" o cualquiera que esté en esta lista:

"601, 603, 610, 620, 622, 623, 624, 626"

From: <https://wiki.sulemp.com/> - **Ofrecemos Soluciones**

Permanent link: **[https://wiki.sulemp.com/doku.php?id=manual\\_de\\_cambios\\_de\\_layout\\_para\\_facturacion\\_electronica\\_de\\_version\\_3.3\\_a\\_version\\_4.0](https://wiki.sulemp.com/doku.php?id=manual_de_cambios_de_layout_para_facturacion_electronica_de_version_3.3_a_version_4.0)** Last update: **2022/03/10 15:17**

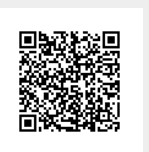